# Universidade de Brasília

# **Manual de REDCap**

# **Como Importar Dados**

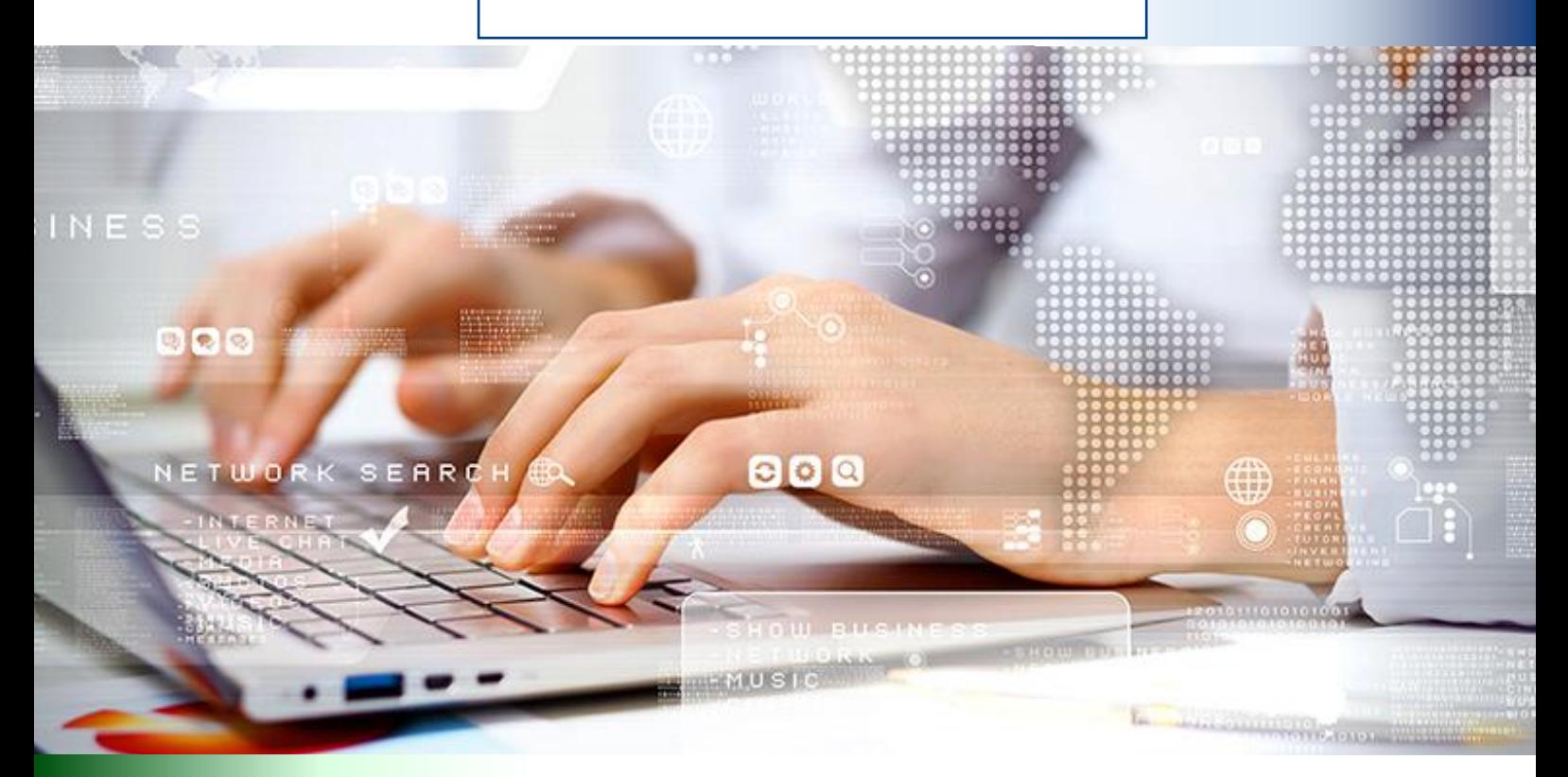

# **Central-TI@ de Informática 2020**

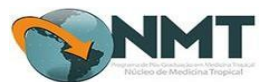

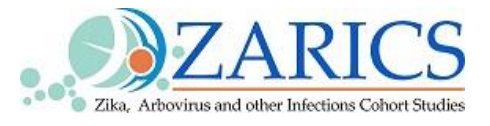

# **SUMÁRIO**

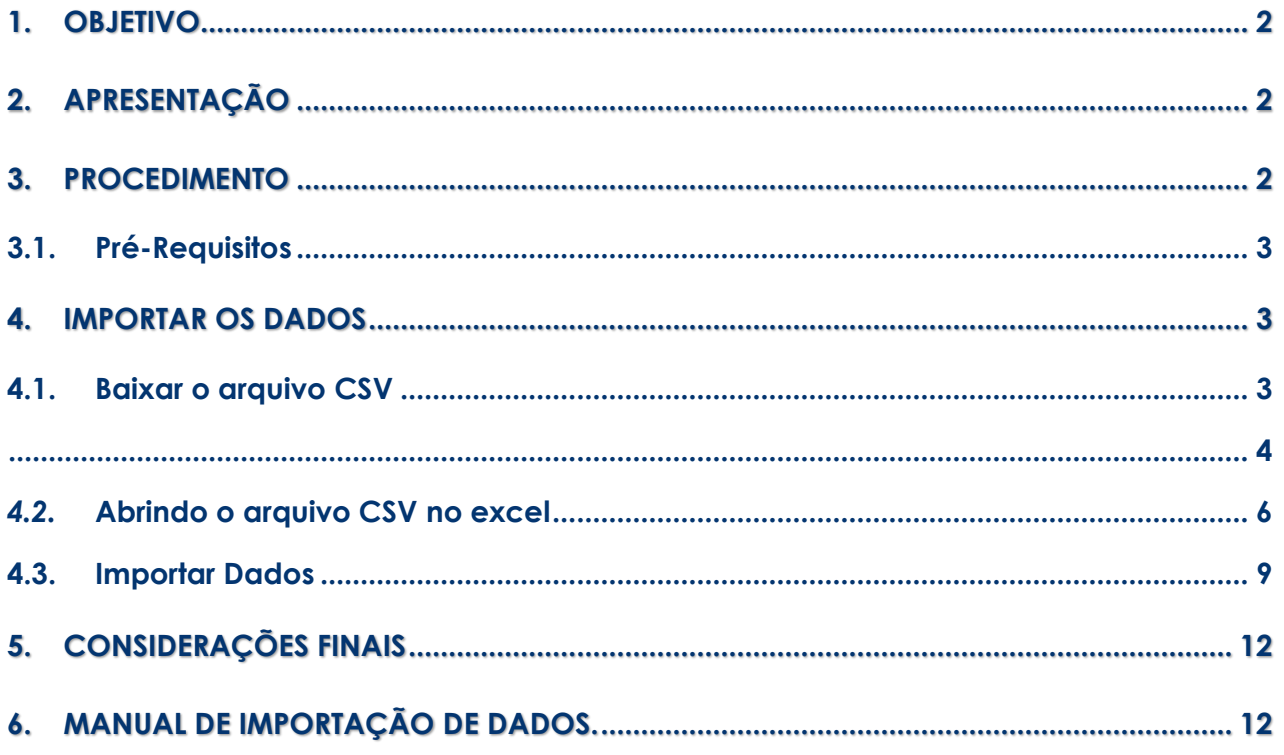

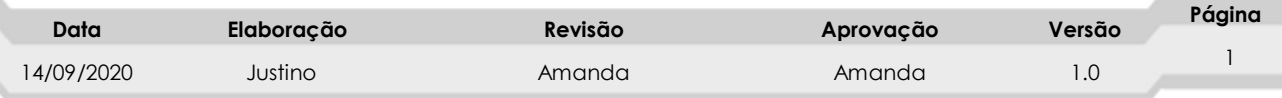

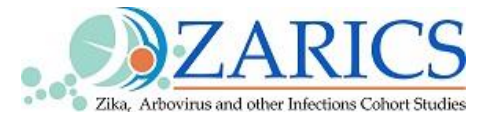

### <span id="page-2-0"></span>**1. OBJETIVO**

A Tecnologia da Informação é parte indispensável da estrutura das organizações de todos os portes e segmentos. Dentre suas diversas funções, a TI estratégica é responsável pela redução de custos e otimização dos processos internos e externos das empresas.

Para as organizações que visam o crescimento e o sucesso, a tecnologia deve ocupar um lugar de destaque para o alcance das metas estabelecidas.

Esse manual visa orientar a equipe técnica de pesquisa para importar dados do REDcap.

## <span id="page-2-1"></span>**2. APRESENTAÇÃO**

REDCap é a sigla para Research Electronic Data Capture, uma sofisticada plataforma para coleta, gerenciamento e disseminação de dados de pesquisa.

Permite a conexão com aplicativos externos, a transferência, importação e exportação de dados, construção de relatórios, recuperação e modificação de dados ou configurações.

### <span id="page-2-2"></span>**3. PROCEDIMENTO**

- O procedimento é executado por próprio pesquisador ou técnico.
- a. Abrindo o arquivo CSV no excel

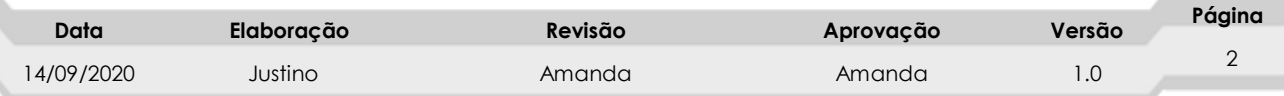

# **Central-TI@ de Informática**

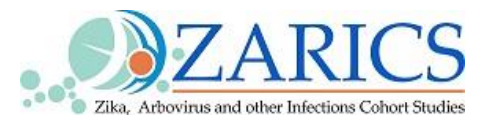

#### <span id="page-3-0"></span>**3.1. Pré-Requisitos**

- Acesso à ferramenta REDCap [\(https://www.zarics.unb.br/redcap/\)](https://www.zarics.unb.br/redcap/)
- **Como solicitar cadastro no REDCap**
- **Corpo:** O chefe do projeto ou coordenador será responsável por enviar uma lista contendo o nome completa, CPF, e-mail de cada usuário a ser cadastrado no sistema. Em um prazo de até 24hrs;
- O pesquisador terá seu usuário cadastrado sob o padrão "**Primeiro nome e Último**" nome (**Ex: AnaMendes**);
- caso de haver usuários com o mesmo primeiro e último nome será criado;
- O usuário no padrão Primeiro "nome Último nome" (**Ex: AnaMendes**). Após a criação dos usuários será informado para o solicitante os usuários cadastrados para cada pesquisador. Receberá um e-mail na caixa de entrada ou no SPAM para criar senha de acesso.
- A senha é provisória e tem que ser mudada em 24horas para não expirar o cadastro.

Qualquer dúvida referente o assunto é só enviar o e-mai:

**covid19.zaricsti@gmail.com**

### <span id="page-3-1"></span>**4. IMPORTAR OS DADOS**

Para os casos em que o pesquisador ou técnico tenha que importar os dados de dentro REDCap "**Tipo de arquivo em Excel formato csv**" siga os passos:

#### <span id="page-3-2"></span>**4.1. Baixar o arquivo CSV**

- **1.** Abra qualquer navegador, digite na barra de endereços (**[Figura 1](#page-4-1)**) "[\(https://www.zarics.unb.br/redcap/\)](https://www.zarics.unb.br/redcap/) e aperte a tecla "**Enter**";
- **2.** Na tela de autenticação do REDCap, preencha o nome de usuário do e a senha e clique em "**Entrar**".

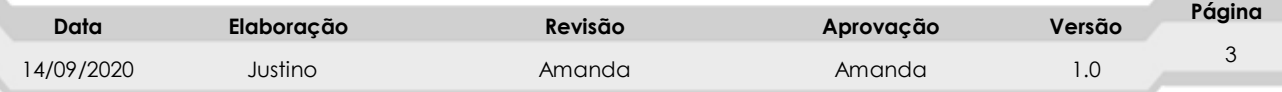

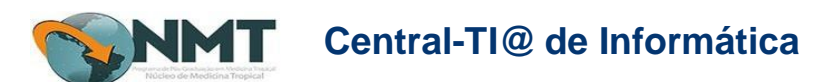

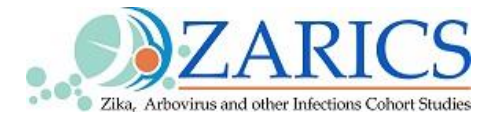

<span id="page-4-0"></span>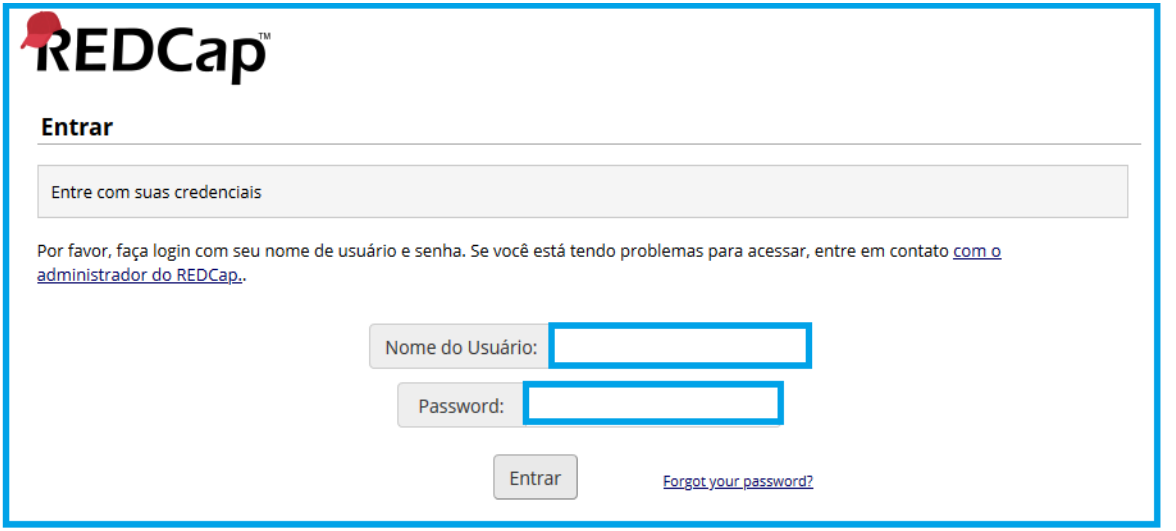

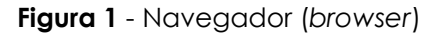

### <span id="page-4-1"></span>**Em todas janelas que abrisse. Clique com botão direita e traduz**

#### **os campos para português se é necessário**

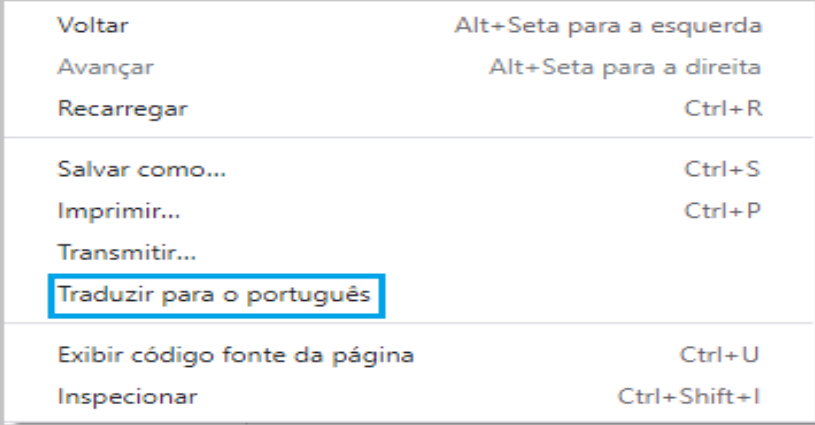

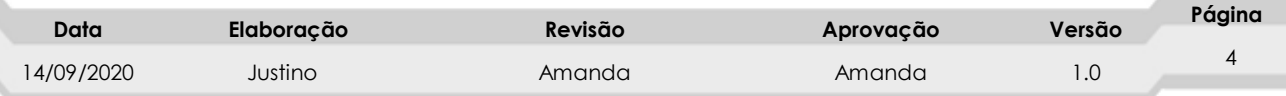

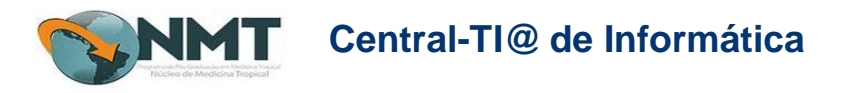

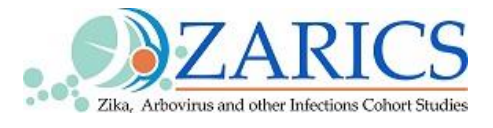

- **3.** Ao acessar a página do REDCap, escolha o projeto a ser utilizado em "**Meus projetos".**
- **4.** Escolha o projeto para importar o banco de dados e clique no link para **abrir**.

Exemplo o projeto "**questionário residentes"** como indica a seta "**Figura 02**"

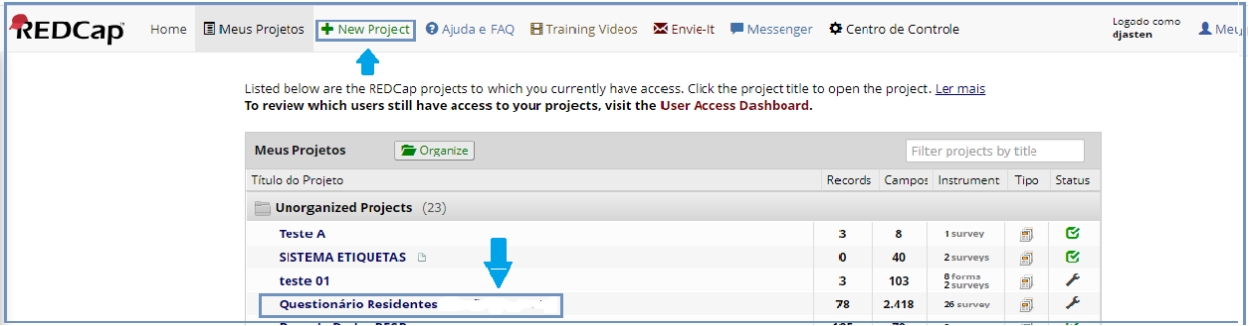

**Figura 2** - Tela *projeto*

Ao acessar o projeto aparecerá a seguinte **Figura 03**, clique na opção "**Data Exports,Reports,andStats"**, '**item 2'** comoasetaindica.

| REDCap                                                                                                    | Questionário Residentes |                                                                                                    |                                                                                        |                                                                                                    |                         |
|----------------------------------------------------------------------------------------------------|-------------------------|----------------------------------------------------------------------------------------------------|----------------------------------------------------------------------------------------|----------------------------------------------------------------------------------------------------|-------------------------|
| 鱼 Logado como djasten   Sair                                                                                                    |                         |                                                                                                    |                                                                                        |                                                                                                    |                         |
| Meus Projetos ou C Centro de<br>Controle                                                                                                   | <b>A</b> Home Project   | Setup Project                                                                                                    | Outras funcionalidades                                                                 | <b>49 Histórico da Revisão do Projeto</b>                                                                                                    | 幸 Edit project settings |
| ↑ Home Project ou Esetup Project<br>REDCap Messenger                                                                                       |                         | Status do Projeto: <i>&gt;</i> Desenvolvimento                                                                                                    |                                                                                        | Completed steps 8 De 9                                                                                                    |                         |
| Status do Projeto: Desenvolvimento                                                                                                    |                         | <b>Main project settings</b>                                                                                                    |                                                                                        |                                                                                                    |                         |
| <b>Coleta de Dados</b><br>$\angle$ Edit instruments $\Box$                                                                                 | Complete!               | Desativar                                                                                                    | Use surveys in this project? ?                                                         |                                                                                                    |                         |
| Manage Survey Participants<br>- Obter um link consulta pública ou construir<br>uma lista de participantes para os<br>respondentes convidar | Não completa?           | <b>O</b> Use longitudinal data<br>Desativar                                                                                                    | collection with defined events? [2]                                                    | (2) VIDEO: Como criar e gerir uma pesquisa em REDCap                                                                                                    |                         |
| Programação                                                                                                    |                         | Modify project title, purpose, etc.                                                                                                    |                                                                                        |                                                                                                    |                         |
| - Gerar horários para o calendário<br>usando seus eventos definidos.                                                                       |                         | Design your data collection instruments & enable your surveys                                                                                                    |                                                                                        |                                                                                                    |                         |
| Record Status Dashboard                                                                                                    |                         |                                                                                                    |                                                                                        |                                                                                                    |                         |
| - View data collection status of all records                                                                                               |                         |                                                                                                    |                                                                                        | Adicionar ou editar campos em seus instrumentos de coleta de dados (pesquisa e formas). Isso                                                                                      |                         |
| Add / Edit Records<br>- Create new records or edit/view existing ones                                                                      | Complete!               |                                                                                                    |                                                                                        | pode ser feito ou usando o Designer Online (método on-line) ou enviando um Dicionário de<br>Dados (método offline), em que você pode usar qualquer método ou ambos . You may then |                         |
| Show data collection instruments                                                                                                    | Não completa?           | enable your instruments to be used as surveys in the Online Designer. Links Download PDF de<br>todos os instrumentos de coleta de dados OU Baixar o atual Dicionário de Dados |                                                                                        |                                                                                                    |                         |
| $\Box$<br><b>Aplicativos</b>                                                                                                    |                         | Designer Online   OU<br>Vá em                                                                                                    | Dicionário de Dados                                                                    |                                                                                                    |                         |
| 31 Calendário                                                                                                    |                         |                                                                                                    |                                                                                        |                                                                                                    |                         |
| Data Exports, Reports, and Stats                                                                                                    |                         |                                                                                                    | You may also browse for pre-built data collection instruments in the                   |                                                                                                    |                         |
| Ferramenta de Importação de dados                                                                                                    |                         | REDCap Biblioteca compartilhada                                                                                                    |                                                                                        |                                                                                                    |                         |
| Ferramenta de Comparação de<br>dados                                                                                                    |                         | identificadores foram marcados?                                                                                                    | Você marcou a opção Verificar identificadores Página para garantir que todos os campos |                                                                                                    |                         |

**Figura 3** – data exports

**5.** Será apresentada a janela "**Data Exports, Reports, and Stats**", clique no link **"Export Data"**para abrir**.** Aparecerá a seguinte página (**Figura 04**).

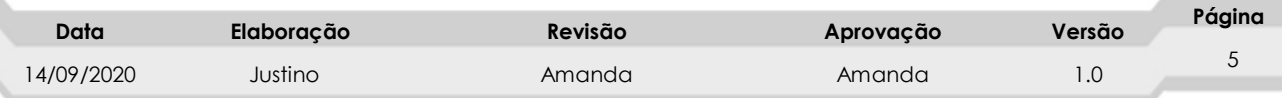

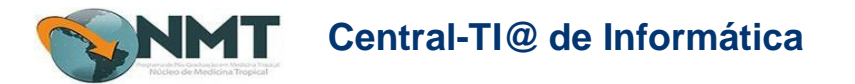

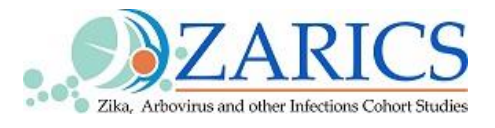

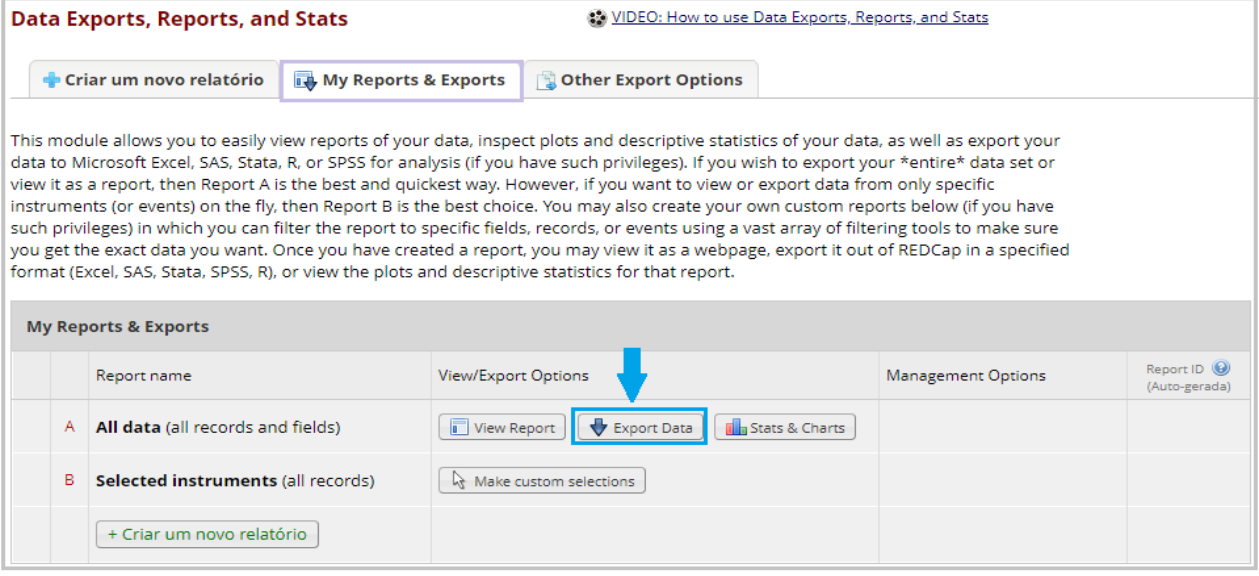

**Figura 4** - Janela "Exporrt"

#### *4.2.* **Abrindo o arquivo CSV no excel**

- <span id="page-6-0"></span>**6.** Ao clicar no "**Export Data"** da **figura 04**, abrirá seguinte janela **"Figura 05**".
- **7.** Ative o arquivo "**CSV / Microsoft Excel (raw data)"**, como apresentado na "**Figura 05".** Após ativar a opção, clique em "**Export Data**"
- **8.** No "**CSV raw date"** consegue ver mais células correspondente texto, variáveis separados de virgula. No "**CSV labels"**, consegue ver só os valores da respostas ou é 0 e 1 ou é 1 e 2.

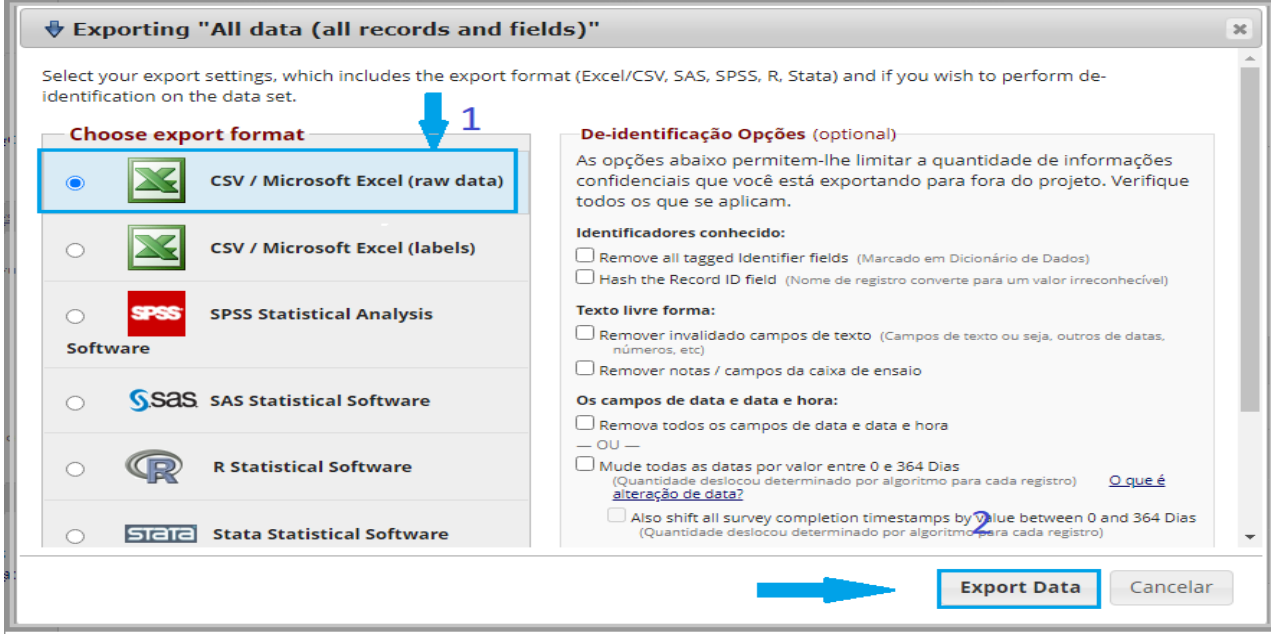

**Figura 5** –Exportar Data Base

| Data      | Elaboração | Revisão | Aprovação | Versão | Página |
|-----------|------------|---------|-----------|--------|--------|
| 4/09/2020 | Justino    | Amanda  | Amanda    | I .U   |        |

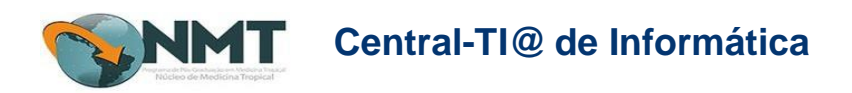

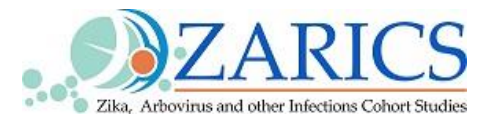

**9.** Após clicar em "**Export Data Figura 05**" aparecerá a seguinte janela "**Figura 06".**

Clique no ícone **"Excel CSV"** para fazer o **"download",** como indicado na seta.

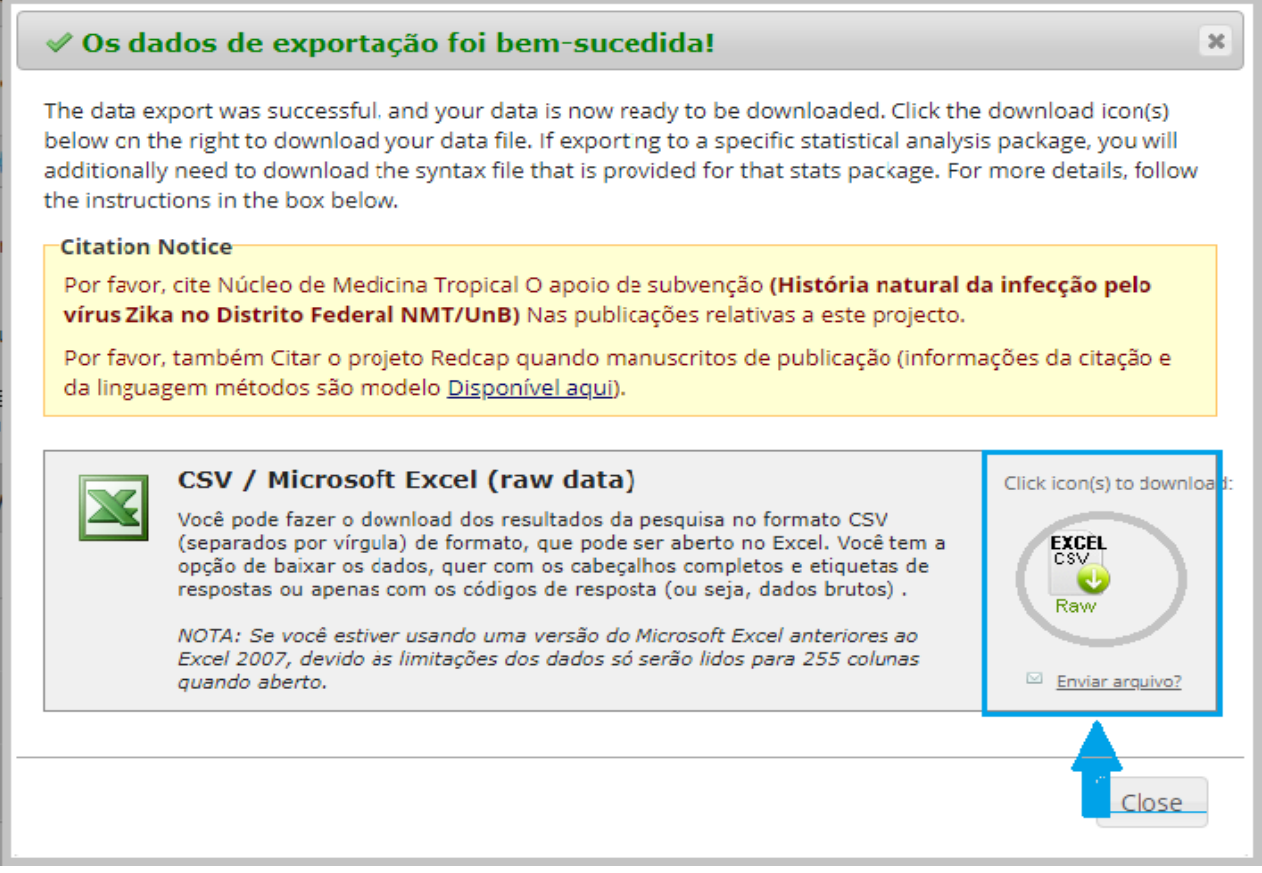

**Figura 6** - Tela CSV /Microsoft Excel (raw data)

**Obs**: Abra o Excel e utilize o "Abrir " do sistema para poder configurar cada campo separado por vírgulas em cada uma das células da tabela do Excel, se você apenas clicar duas vezes sobre o arquivo, ele abrirá em Excel, mas apresentará uma linha comprida com os dados separados por vírgulas.

Ao abrir o arquivo dentro do Excel, o programa utilizará o "Assistente de importação de texto", selecione a opção **"Delimitado – Caracteres como vírgulas ou tabulações separam cada campo",** depois clique em **"avançar"**.

Aoclicar "Excel CSV Figura 6" oarquivo abrirá automaticamente, e estará disponível na barra, e na pasta de download do seu computador, como demonstrado na "**figura 07"**.

Copie o arquivo na pasta Download e deixe-o num local da sua preferência, Exemplo "A**mbiente de Trabalho"**

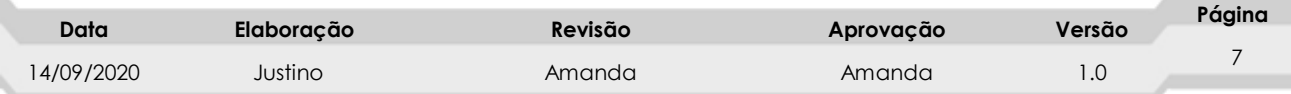

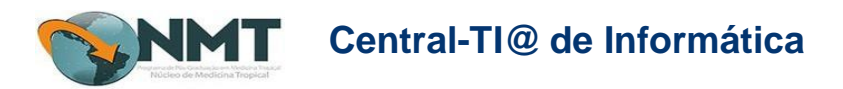

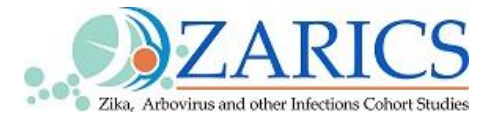

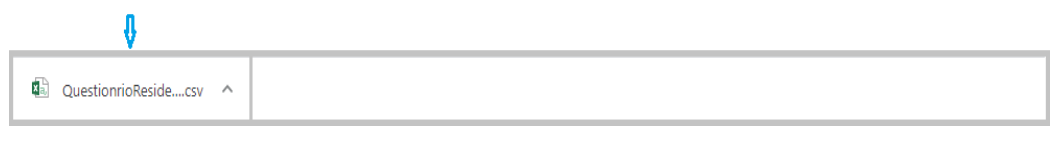

**Figura 07** Arquivo baixado

#### **10. Abra um arquivo novo do "Execel"**

**11.** Na barra de menu de Excel **"**clique em **"DADOS"** conforme indica a **"Figura – 08"**

| 日                                    | カーページ<br>Pasta1 - Excel (Falha na Ativação do Produto)                      |                |         |                                                                                                    |                           |                                                                                                    |       |                                              |        |                         |                                                                                                    |    |                                                           |                                    |         |               |                                          |    |                                        |
|--------------------------------------|-----------------------------------------------------------------------------|----------------|---------|----------------------------------------------------------------------------------------------------|---------------------------|----------------------------------------------------------------------------------------------------|-------|----------------------------------------------|--------|-------------------------|----------------------------------------------------------------------------------------------------|----|-----------------------------------------------------------|------------------------------------|---------|---------------|------------------------------------------|----|----------------------------------------|
| Arquivo                              |                                                                             | Página Inicial | Inserir |                                                                                                    | Layout da Página          | Fórmulas                                                                                                    | Dados | Revisão                                      | Exibir |                         | Q O que você deseja fazer                                                                                                    |    |                                                           |                                    |         |               |                                          |    |                                        |
| A m X<br>Colar マ<br>Área de Transf 5 |                                                                             | Calibri        | Fonte   | $\mathbf{r}$ 11 $\mathbf{r}$ $\mathbf{A}^{\star}$ $\mathbf{A}^{\star}$ $\mathbf{B} \equiv \mathbf{B}$ | $\overline{\mathbb{F}_M}$ | $80 -$<br>N <i>I</i> <b>S</b> $\cdot$ E $\cdot$   $\circ$ $\cdot$ A $\cdot$   $\equiv$ $\equiv$ $\equiv$   $\equiv$ $\equiv$   $\equiv$ Mesclare Centralizar $\cdot$ |       | Quebrar Texto Automaticamente<br>Alinhamento |        | $\overline{\mathbb{R}}$ | Geral<br>$\begin{array}{ c c c c c }\hline \textbf{C} & \textbf{v} & \textbf{0} & \textbf{0$<br>Número | E. | 鷝<br>Formatação Formatar como Estilos de<br>Condicional * | $\mathbb{R}$<br>Tabela -<br>Estilo |         | 孯<br>Célula - | 뜖<br>Inserir Excluir Formatar<br>Células | ます | $\frac{\sum x}{\sum x}$<br>$\bullet$ . |
| A1                                   | $\mathbf{v} \parallel \cdot \parallel \times \parallel \mathbf{v}$<br>$f_x$ |                |         |                                                                                                    |                           |                                                                                                    |       |                                              |        |                         |                                                                                                    |    |                                                           |                                    |         |               |                                          |    |                                        |
|                                      | $\mathsf{A}$                                                                | B              | c.      | D                                                                                                    | E.                        | F                                                                                                    | G     | H                                            |        | J.                      | $\mathsf{K}$                                                                                                    |    | M                                                         | N.                                 | $\circ$ | P             | Q                                        | R  |                                        |
|                                      |                                                                             |                |         |                                                                                                    |                           |                                                                                                    |       |                                              |        |                         |                                                                                                    |    |                                                           |                                    |         |               |                                          |    |                                        |
| $\overline{c}$                       |                                                                             |                |         |                                                                                                    |                           |                                                                                                    |       |                                              |        |                         |                                                                                                    |    |                                                           |                                    |         |               |                                          |    |                                        |
| 3                                    |                                                                             |                |         |                                                                                                    |                           |                                                                                                    |       |                                              |        |                         |                                                                                                    |    |                                                           |                                    |         |               |                                          |    |                                        |
| $\overline{4}$                       |                                                                             |                |         |                                                                                                    |                           |                                                                                                    |       |                                              |        |                         |                                                                                                    |    |                                                           |                                    |         |               |                                          |    |                                        |
| $\frac{5}{6}$                        |                                                                             |                |         |                                                                                                    |                           |                                                                                                    |       |                                              |        |                         |                                                                                                    |    |                                                           |                                    |         |               |                                          |    |                                        |
|                                      |                                                                             |                |         |                                                                                                    |                           |                                                                                                    |       |                                              |        |                         |                                                                                                    |    |                                                           |                                    |         |               |                                          |    |                                        |
| $\overline{7}$                       |                                                                             |                |         |                                                                                                    |                           |                                                                                                    |       |                                              |        |                         |                                                                                                    |    |                                                           |                                    |         |               |                                          |    |                                        |
| $\overline{\mathbf{8}}$              |                                                                             |                |         |                                                                                                    |                           |                                                                                                    |       |                                              |        |                         |                                                                                                    |    |                                                           |                                    |         |               |                                          |    |                                        |

**Figura 8** - Tela inicial dados

**1.** Ao clicar no link dados conforme a **figura 8,** clique na opção **"Obter Dados do Texto"** como demostra na **"Figura 9"**

| <u>на</u>                                                                                                    | $\sigma$ . $\tau$                                                             |                                                                        |                       |                                                                              |                       |                                                                | Pasta1 - Excel (Falha na Ativação do Produto)       |                    |                                        |                        |         |                           |             |                                                              | 囨                                | 门                      |  |
|----------------------------------------------------------------------------------------------------|-------------------------------------------------------------------------------|------------------------------------------------------------------------|-----------------------|------------------------------------------------------------------------------|-----------------------|----------------------------------------------------------------|-----------------------------------------------------|--------------------|----------------------------------------|------------------------|---------|---------------------------|-------------|--------------------------------------------------------------|----------------------------------|------------------------|--|
| Arquivo                                                                                                    | Página Inicial<br>Inserir                                                     | Layout da Página                                                       | Fórmulas              | Dados                                                                        | Revisão<br>Exibir     |                                                                | Q O que você deseja fazer                           |                    |                                        |                        |         |                           |             |                                                              |                                  | Entrar Q Compartilha   |  |
| P<br>Obter Dados<br>Externos *                                                                                             | Mostrar Consultas<br>î.<br>Da Tabela<br>Nova<br>Consulta - Co Fontes Recentes | Conexões<br>$\mathbb{D}$<br>Atualizar<br>Tudo - <b>Re</b> Editar Links | <b>E</b> Propriedades | ₿ļ<br>$\left  \frac{Z}{A} \right  \frac{A}{Z}$<br>$Z \downarrow$ Classificar | Filtro                | <b>I<sub>X</sub></b> Limpar<br><b>To Reaplicar</b><br>Avançado | ÉÈ<br>Texto para<br>Colunas de Validação de Dados " | Remover Duplicatas | Preenchimento Relâmpago   a Consolidar | <sup>EL</sup> Relações |         | Gerenciar Modelo de Dados | 30          | $\mathbf{z}$<br>Teste de Planilha de<br>Hipóteses ~ Previsão | <b>回</b> Agrupar ▼<br>開 Subtotal | Desagrupar - -         |  |
|                                                                                                    | Obter e Transformar                                                           | Conexões                                                               |                       |                                                                              | Classificar e Filtrar |                                                                |                                                     |                    | Ferramentas de Dados                   |                        |         |                           |             | Previsão                                                     |                                  | Estrutura de Tópicos 5 |  |
| P<br>è<br>De Outras<br>Da<br>Conexões<br>Do<br>De<br>Web<br>Existentes<br>Access<br>Texto Fontes v<br>Obter Dados Externos |                                                                               |                                                                        |                       |                                                                              |                       |                                                                |                                                     |                    |                                        |                        |         |                           |             |                                                              |                                  |                        |  |
| $\mathsf{A}$                                                                                                    | <b>Obter Dados do Texto</b>                                                   | Ε.                                                                     |                       | G<br>H                                                                       |                       |                                                                | K.                                                  |                    | M                                      | N                      | $\circ$ | P                         | $\mathsf Q$ | $\mathsf{R}$                                                 | s                                |                        |  |
| $\mathbf{1}$<br>$\begin{array}{r} 2 \\ 3 \\ 4 \\ 5 \\ 6 \\ 7 \end{array}$                                                  | Importar dados de um arquivo<br>de texto.                                     |                                                                        |                       |                                                                              |                       |                                                                |                                                     |                    |                                        |                        |         |                           |             |                                                              |                                  |                        |  |

**Figura 9** – Obter Dados do Texto

**2.** Ao clicar na opção **"Obter Dados do Texto"**, com o indicado anteriormente, na **"Figura 9"** abrirá uma nova janela para que selecione o arquivo de dados do

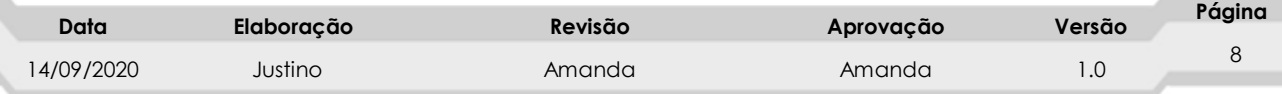

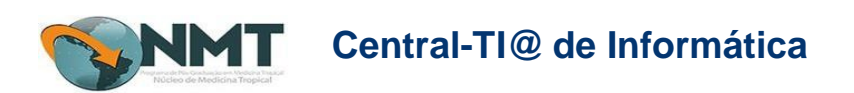

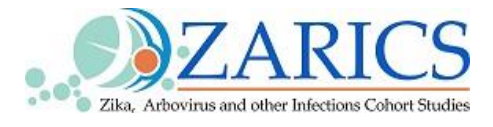

projeto que importou do **"REDCap",** e clique em "**Importar"** como indicado na

seta **iten2**.

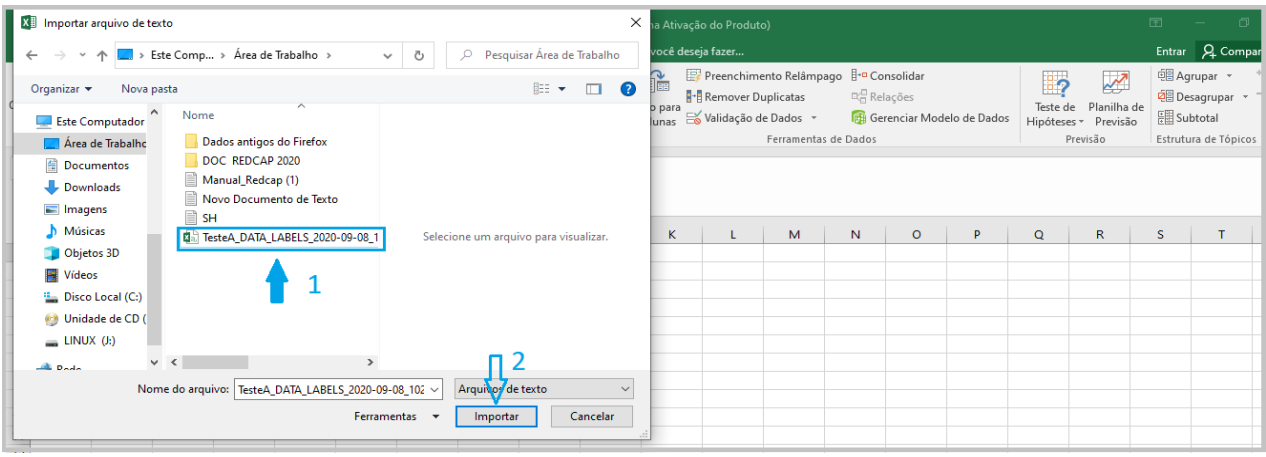

**Figura 7** – Importar dados

#### <span id="page-9-0"></span>**4.3. Importar Dados**

**3.** Na página de Importar dados, clicar em "**Importar"**, abrirá a seguinte janela. Marque a opção "**Delimitado"**, verifique se as configurações estão de acordo com a imagem da janela apresentada e clique em **"Avançar".**

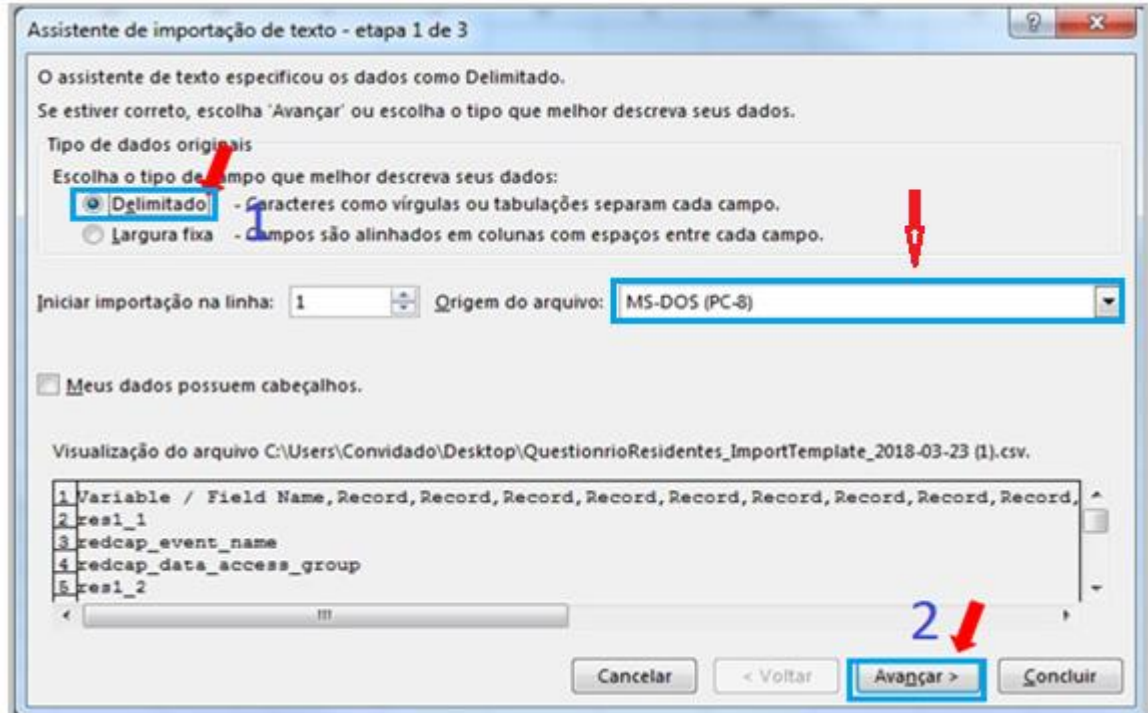

**Figura 8** – *janela de importação de dados*

| Data       | Elaboração | Revisão | Aprovação | Versão | Página |
|------------|------------|---------|-----------|--------|--------|
| 14/09/2020 | Justino    | Amanda  | Amanda    |        |        |

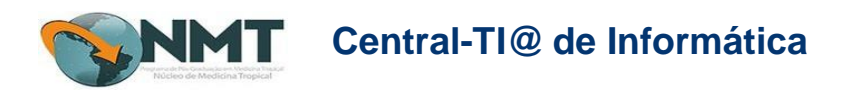

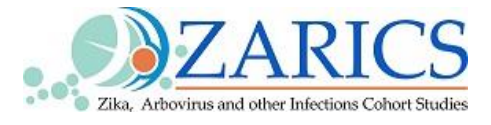

**1.** Na janela assistente de importação de texto **"Figura 11"** marque no menu **"Virgula"** e clique em **"Avançar",** as duas janelas são a mesma, só um exemplo.

**Obs:** A janela pode variar dependendo da versão do Office em uso.

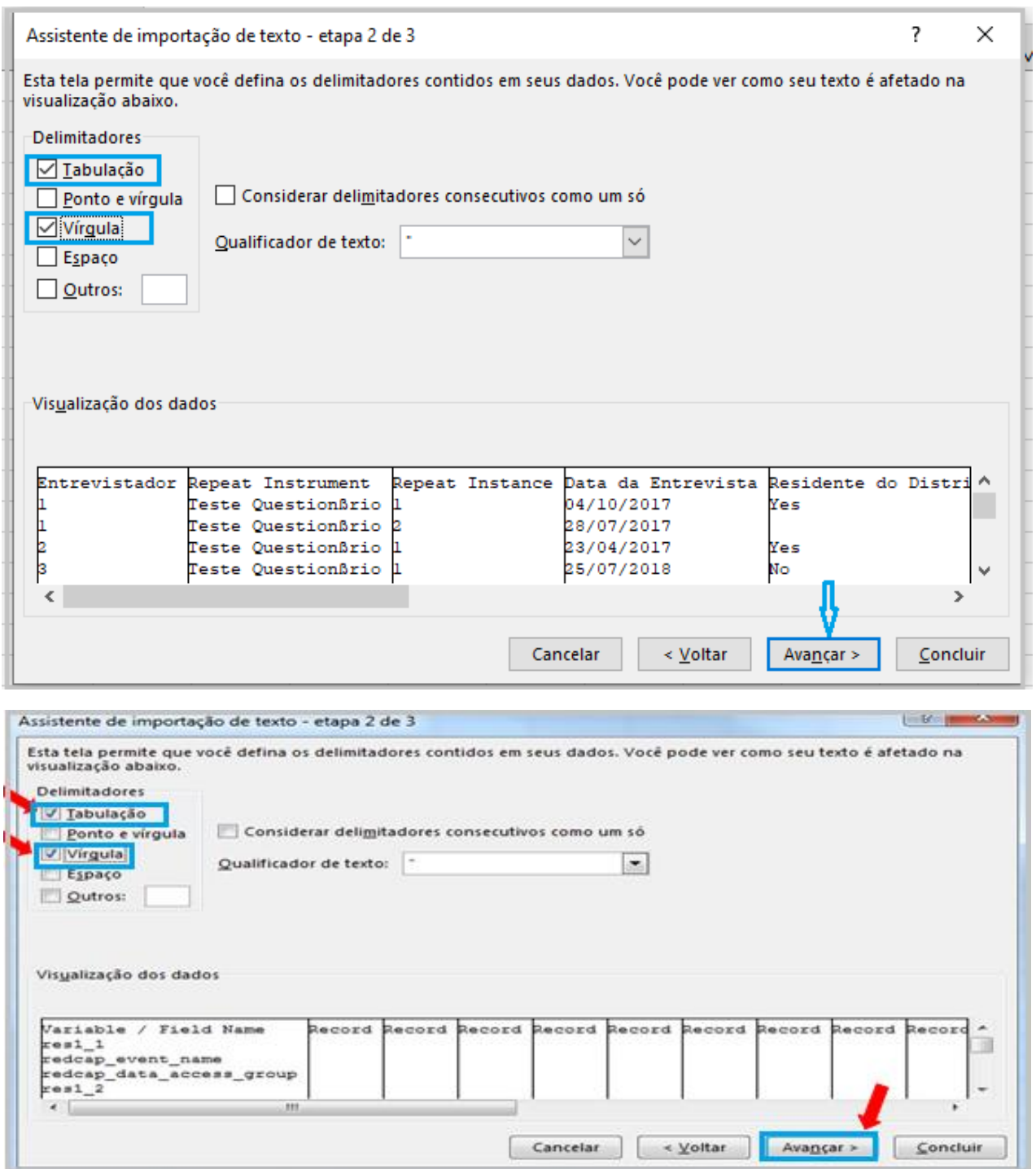

**Figura 9** – assistente de importação de texto

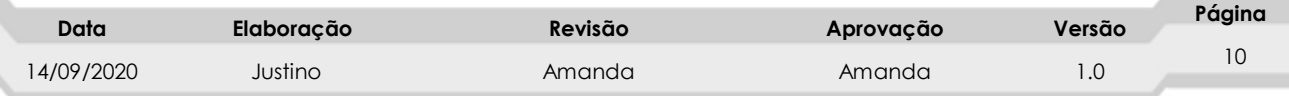

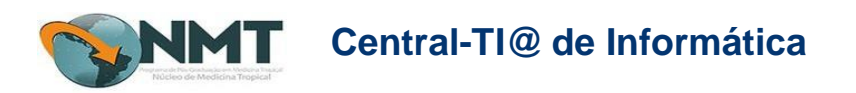

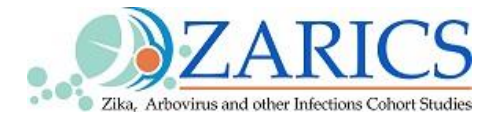

**2.** Ao clicar em **avançar** aparecerá a seguinte janela, "**Figura 10"**observe se as **configurações** estão de acordo com a janela apresentada e clique em **concluir.**

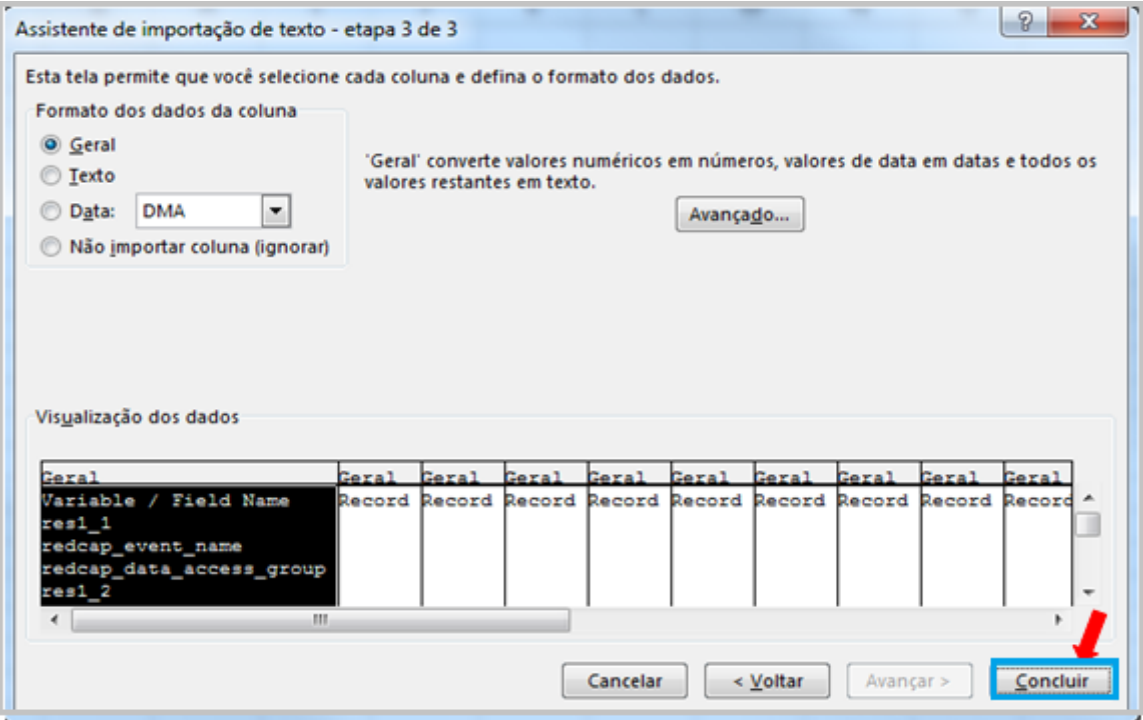

**Figura 10** – concluir

**3.** Após clicar em "**concluir**" ( **[Figura 110](#page-11-0)**), aparecerá a seguinte

janela **"Figura 11"** verifique as configurações se estão de acordo com o exemplo apresentado na janela e clique em **"OK"**

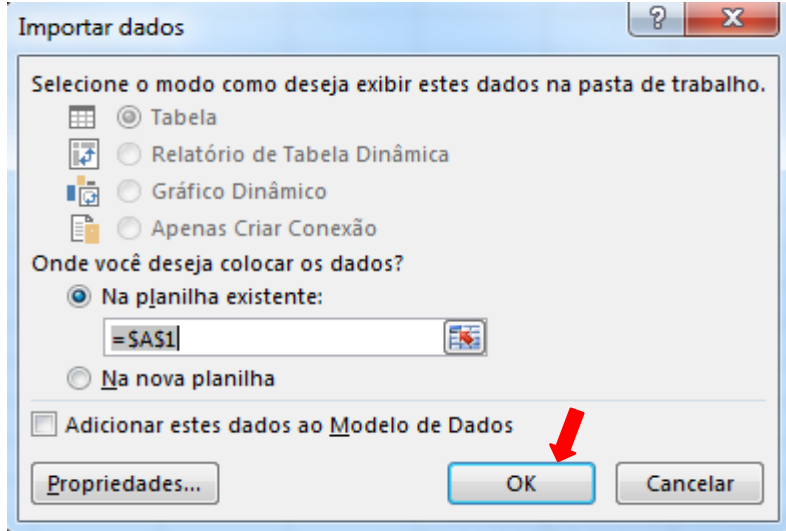

 **Figura 11** – dados concluido

<span id="page-11-0"></span>

| Data      | Elaboração | Revisão | Aprovação | Versão | Página |
|-----------|------------|---------|-----------|--------|--------|
| 4/09/2020 | Justino    | Amanda  | Amanda    | ن. ا   |        |

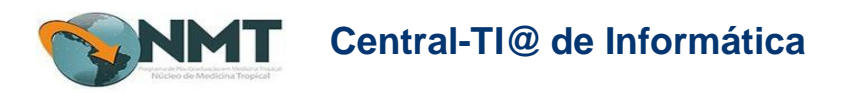

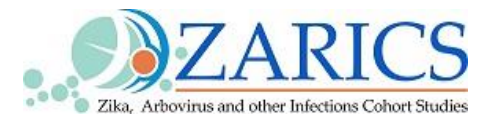

#### **1.** Ao clicar em "**OK"** aparecerá a planilha configurada no excel em formato CSV

|                | <b>xi</b><br>$6 - 7 - 5$                                           |                                                                                                    |                                                                                         | Pasta1 - Excel (Falha na Ativação do Produto)                                                                                                    |                             |                                                               | ? 序<br>円<br>$\overline{\phantom{a}}$         |
|----------------|--------------------------------------------------------------------|----------------------------------------------------------------------------------------------------|-----------------------------------------------------------------------------------------|----------------------------------------------------------------------------------------------------|-----------------------------|---------------------------------------------------------------|----------------------------------------------|
| ARQUIVO        | PÁGINA INICIAL                                                     | LAYOUT DA PÁGINA<br><b>INSERIR</b>                                                                                               | DADOS<br>FÓRMULAS                                                                       | REVISÃO<br>EXIBICÃO                                                                                                    |                             |                                                               |                                              |
| Do<br>Access   | De Outras<br>Da<br>Web<br>Fontes -<br>exto<br>Obter Dados Externos | Conexões<br>$\mathcal{C}$<br><b>E</b> Propriedades<br>Conexões<br>Atualizar<br>Relitar Links<br>Tudo +<br>Existentes<br>Conexões | ål,<br>$\frac{Z}{A}$ $\frac{A}{Z}$<br>Filtro<br>Z LClassificar<br>Classificar e Filtrar | ix Limpar<br>f <sup>2</sup><br>H<br>÷,<br>$\geq$<br>≡•≡<br>Ω<br><b>Tel Reaplicar</b><br>Texto para Preenchimento Remover Validação Consolidar<br>Te Avançado<br>Duplicatas de Dados »<br>Relâmpago<br>Hipóteses *<br>Colunas<br>Ferramentas de Dados | 禰<br>啃<br>Teste de Relações | 饲<br>排<br>Agrupar Desagrupar Subtotal<br>Estrutura de Tópicos | * Mostrar Detalhe<br>- Ocultar Detalhe<br>Б. |
| CFG25          | v                                                                  | fr.<br>ljjh8                                                                                                    |                                                                                         |                                                                                                    |                             |                                                               |                                              |
| all.           | $\mathsf{A}$<br>R                                                  | $\epsilon$                                                                                                    | $\mathbb{D}$                                                                            | F<br>E                                                                                                    | G<br>н                      | $\mathbf{I}$                                                  | K                                            |
| $\mathbf{1}$   |                                                                    |                                                                                                    |                                                                                         | res12<br>res1 1 redcap event name redcap data access group redcap survey identifier residentes inicial identificao e critrios de elegi timestamp                                                                                                    | res1 3 res1 5               | res1 <sub>6</sub>                                             | res1 9<br>res1 7 res1 8<br>res               |
| $\overline{2}$ | 1 event 1 arm 1                                                    |                                                                                                    |                                                                                         | 10/01/2018 afm<br>[not completed]                                                                                                    | 123                         | $123$ asd                                                     | 321 10/01/2018                               |
| з              | 2 event 1 arm 1                                                    |                                                                                                    |                                                                                         | 10/01/2018 16:19 10/01/2018 afm                                                                                                    | 456                         | 654 af                                                        | 123 10/01/2018                               |
| $\overline{4}$ | 3 event 1 arm 1                                                    |                                                                                                    |                                                                                         | 28/08/2017 15:12 10/01/2018 afm                                                                                                    | 654                         | 456 af                                                        | 123 10/01/2018                               |
| 5              | 4 event 1 arm 1                                                    |                                                                                                    |                                                                                         | 09/11/2017 11:50 10/01/2018 af                                                                                                    | 123                         | 321 afm                                                       | 234 10/01/2018                               |
| 6              | 5 event 1 arm 1                                                    |                                                                                                    |                                                                                         | [not completed]<br>10/01/2018                                                                                                    | 123                         | 321 asd<br>asd                                                | 123 10/01/2018                               |
| $\overline{7}$ | 6 event 1 arm 1                                                    |                                                                                                    |                                                                                         | 10/01/2018 AFM<br>[not completed]                                                                                                    | 123                         | 123 afmo                                                      | 123 10/01/2018                               |
| 8              | 7 event 1 arm 1                                                    |                                                                                                    |                                                                                         | 09/11/2017 14:06 10/01/2018 af                                                                                                    | 123                         | 321 afm                                                       | 123 10/01/2018                               |
| $\overline{9}$ | 8 event 1 arm 1                                                    |                                                                                                    |                                                                                         | 09/11/2017 14:14 10/01/2018 afm                                                                                                    | 123                         | $123$ afm                                                     | 123 10/01/2018                               |
| 10             | 9 event 1 arm 1                                                    |                                                                                                    |                                                                                         | 09/11/2017 14:35                                                                                                    |                             |                                                               |                                              |
| 11             | 10 event 1 arm 1                                                   |                                                                                                    |                                                                                         | 09/11/2017 14:42 10/01/2018 afmo                                                                                                    | 123                         | 321 afm                                                       | 123 10/01/2018                               |
| 12             | 11 event 1 arm 1                                                   |                                                                                                    |                                                                                         | 12/11/2017 05:02 10/01/2018 af                                                                                                    | 789                         | 567 ag                                                        | 123 10/01/2018                               |
| 13             | 12 event 1 arm 1                                                   |                                                                                                    |                                                                                         | 14/11/2017 12:18 12/01/2018 ana                                                                                                    |                             | 12222222 3222222 ana                                          | 123 17/01/1984                               |
| 14             | 13 event 1 arm 1                                                   |                                                                                                    |                                                                                         | 28/11/2017 17:07 12/01/2018 ana                                                                                                    |                             | 111212222 32211456 afm                                        | 32145668 12/01/2018                          |
| 15             | 14 event 1 arm 1                                                   |                                                                                                    |                                                                                         | 04/12/2017 13:00 12/01/2018 ana                                                                                                    | 123654                      | 123555 afm                                                    | 456 12/01/2018                               |
| 16             | 15 event 1 arm 1                                                   |                                                                                                    |                                                                                         | 21/12/2017 13:40 12/01/2018 asd                                                                                                    | 123                         | 4321 afg                                                      | 1224 12/01/2018                              |
| 17             | 16 event 1 arm 1                                                   |                                                                                                    |                                                                                         | 21/12/2017 14:29 12/01/2018 afn                                                                                                    | 123                         | 654 afm                                                       | 123 12/01/2018                               |
| 18             | 17 event 1 arm 1                                                   |                                                                                                    |                                                                                         | 12/01/2018 17:54 12/01/2018 afmo                                                                                                    | 321                         | $123$ afm                                                     | 1233 12/01/2018                              |
| 19             | 18 event 1 arm 1                                                   |                                                                                                    |                                                                                         | 15/01/2018 15:43 15/01/2018 afm                                                                                                    | 987                         | 456 afm                                                       | 123654 15/01/2018                            |
| 20             | 19 event 1 arm 1                                                   |                                                                                                    |                                                                                         | 15/01/2018 15:53 15/01/2018 afm                                                                                                    | 456                         | 987 afm                                                       | 12365 15/01/2018                             |
| 21             | 20 event 1 arm 1                                                   |                                                                                                    |                                                                                         | 15/01/2018 15:59 15/01/2018 ana                                                                                                    | 951                         | 7553 afm                                                      | 1236544 15/01/2018                           |
| 22             | 21 event 1 arm 1                                                   |                                                                                                    |                                                                                         | [not completed]<br>15/01/2018 AFM                                                                                                    | 123                         | <b>654 AFM</b>                                                | 951 15/01/2018                               |
| 23             | 22 event 1 arm 1                                                   |                                                                                                    |                                                                                         | [not completed]                                                                                                    | 08/11/2017 Mabia TESTE      | RFDJJ                                                         | 7026619 19/03/1978                           |

**Figura 12** - Janela de dados no Excel

### <span id="page-12-0"></span>**5. CONSIDERAÇÕES FINAIS**

No decorrer da elaboração deste documento, foi verificada a importância de um manual de importação de dados para consulta dos profissionais e pesquisadores com o intuito de auxiliar na rotina da equipe com o REDcap.

### <span id="page-12-1"></span>**6. MANUAL DE IMPORTAR DE DADOS.**

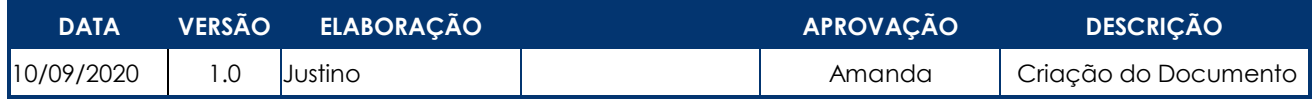

**Tabela 1** - Tabela

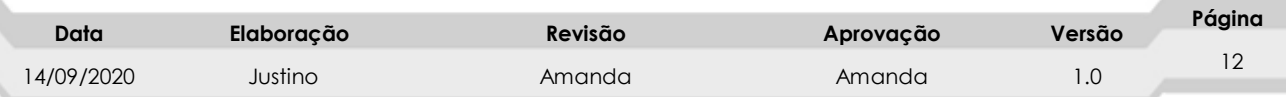